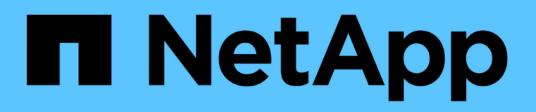

## **Upgrade StorageGRID software**

StorageGRID 11.8

NetApp May 17, 2024

This PDF was generated from https://docs.netapp.com/us-en/storagegrid-118/upgrade/index.html on May 17, 2024. Always check docs.netapp.com for the latest.

# **Table of Contents**

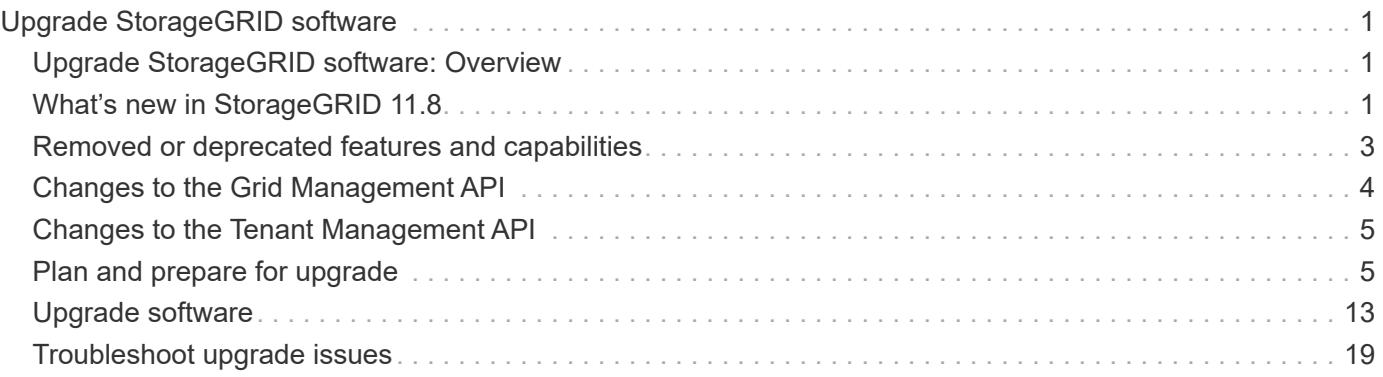

# <span id="page-2-0"></span>**Upgrade StorageGRID software**

## <span id="page-2-1"></span>**Upgrade StorageGRID software: Overview**

Use these instructions to upgrade a StorageGRID system to a new release.

## **About these instructions**

These instructions describe what's new in StorageGRID 11.8 and provide step-by-step instructions for upgrading all nodes in your StorageGRID system to the new release.

## **Before you begin**

Review these topics to learn about the new features and enhancements in StorageGRID 11.8, determine whether any features have been deprecated or removed, and find out about changes to StorageGRID APIs.

- [What's new in StorageGRID 11.8](#page-2-2)
- [Removed or deprecated features](#page-4-0)
- [Changes to the Grid Management API](#page-5-0)
- [Changes to the Tenant Management API](#page-6-0)

## <span id="page-2-2"></span>**What's new in StorageGRID 11.8**

This release of StorageGRID introduces the following features and functional changes.

## **Install, upgrade, hotfix**

## **Temporary installation passwords**

When you [deploy a StorageGRID node as a virtual machine](https://docs.netapp.com/us-en/storagegrid-118/vmware/deploying-storagegrid-node-as-virtual-machine.html) or use VMware vSphere to [automate grid node](https://docs.netapp.com/us-en/storagegrid-118/vmware/automating-grid-node-deployment-in-vmware-vsphere.html) [deployment,](https://docs.netapp.com/us-en/storagegrid-118/vmware/automating-grid-node-deployment-in-vmware-vsphere.html) you are now prompted to set a temporary installation password. This password is used only if you need to access the VM console or use SSH before the new node joins the grid.

## **Appliances**

## **Documentation site for appliances**

The documentation for StorageGRID appliances was moved to a new [appliances documentation site.](https://docs.netapp.com/us-en/storagegrid-appliances/)

## **FIPS support**

Support for FIPS 140-2 validated cryptography.

## **SGF6112 improvements**

StorageGRID 11.8 and StorageGRID Appliance Installer firmware version 3.8.0 support:

- Significantly improved PUT performance for new SGF6112 installations.
- UEFI secure boot on both upgraded and new SGF6112 nodes.
- Local key manager for DAS NVMe SSD drive passwords.

## **Configure and manage**

## **Consistency grid-wide default**

You can change the [grid-wide default consistency](https://docs.netapp.com/us-en/storagegrid-118/s3/consistency-controls.html) using the Grid Manager or the grid-config endpoint of the [Grid Management private API.](https://docs.netapp.com/us-en/storagegrid-118/admin/using-grid-management-api.html) The new default will be applied to buckets created after the change.

### **ILM policy tags**

Allows per-bucket ILM policies controlled with bucket tags. Multiple active and inactive ILM policies can exist at the same time. See [ILM policies:Overview.](https://docs.netapp.com/us-en/storagegrid-118/ilm/ilm-policy-overview.html)

### **Kafka endpoints**

Support for Kafka endpoints for [bucket event notifications](https://docs.netapp.com/us-en/storagegrid-118/tenant/understanding-notifications-for-buckets.html).

### **Load balancer for management interface traffic**

Create load balancer endpoints to manage the management interface workload on Admin Nodes. See [considerations for load balancing.](https://docs.netapp.com/us-en/storagegrid-118/admin/managing-load-balancing.html) As part of this change, you can now use Grid Manager and Tenant Manager ports 443, 8443, and 9443 when creating HTTPS load balancer endpoints for S3 or Swift client access.

### **Manage drives tab**

Added [Manage drives tab](https://docs.netapp.com/us-en/storagegrid-118/monitor/viewing-manage-drives-tab.html) for the SGF6112 appliance.

### **Metadata-only Storage Nodes**

You can now specify that a new [software-based Storage Node](https://docs.netapp.com/us-en/storagegrid-118/primer/what-storage-node-is.html#types-of-storage-nodes) will be used to store only metadata instead of both objects and metadata.

#### **SSO supports user principal names**

When [configuring single sign-on \(SSO\)](https://docs.netapp.com/us-en/storagegrid-118/admin/configuring-sso.html) for Active Directory Federation Service (AD FS) or PingFederate, you can now map the user principal name to Name ID in the claims rule or to sAMAccountName=\${username} in the adapter instance.

## **TLS policy configuration and KMIP support**

- StorageGRID now supports either the TLS 1.2 or TLS 1.3 protocol for KMIP connections. See [Considerations and requirements for using a key management server](https://docs.netapp.com/us-en/storagegrid-118/admin/kms-considerations-and-requirements.html).
- [Hashicorp is now fully supported for KMIP](https://docs.netapp.com/us-en/storagegrid-118/admin/kms-configuring-storagegrid-as-client.html).
- Enhancements were made to [TLS policy configuration.](https://docs.netapp.com/us-en/storagegrid-118/admin/manage-tls-ssh-policy.html)

## **Expand grid, maintain grid, recover or replace nodes**

#### **Account clone improvement**

Existing accounts can be cloned to a remote grid. See [What is account clone.](https://docs.netapp.com/us-en/storagegrid-118/admin/grid-federation-what-is-account-clone.html)

#### **Archive Nodes can be decommissioned**

You can now use the Decommission Nodes procedure to remove any unused Archive Nodes that are disconnected from the grid. See [Decommission disconnected grid nodes.](https://docs.netapp.com/us-en/storagegrid-118/maintain/decommissioning-disconnected-grid-nodes.html)

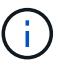

Archive Nodes were deprecated in StorageGRID 11.7.

## **Automatic volume restoration**

Added a toggle for volume restoration to occur automatically. See [Restore object data using Grid Manager](https://docs.netapp.com/us-en/storagegrid-118/maintain/restoring-volume.html).

### **Erasure coding, changes to configurations and rebalance procedure**

Improvements to erasure coding configurations.

Redistribute erasure-coded fragments among existing and new Storage Nodes. Recalculate the balance during maintenance tasks to provide better distribution when tasks are complete. See [Erasure coding](https://docs.netapp.com/us-en/storagegrid-118/expand/rebalancing-erasure-coded-data-after-adding-storage-nodes.html) [rebalance procedure.](https://docs.netapp.com/us-en/storagegrid-118/expand/rebalancing-erasure-coded-data-after-adding-storage-nodes.html)

### **Management API stack trace**

The **Management API stack trace** security setting lets you control whether a stack trace is returned in Grid Manager and Tenant Manager API error responses. See [Change interface security settings.](https://docs.netapp.com/us-en/storagegrid-118/admin/changing-browser-session-timeout-interface.html)

## **Rolling reboot procedure**

You can now use the [rolling reboot procedure](https://docs.netapp.com/us-en/storagegrid-118/maintain/rolling-reboot-procedure.html) to reboot multiple grid nodes without causing a service disruption.

## **Grid Manager**

### **Untrusted Client Networks, information about additional ports**

The Grid Manager list of ports open to the untrusted Client Network is now located in a column named, "Open to untrusted Client network" at **CONFIGURATION** > **Network** > **Load balancer endpoints** > **Management interface** (previously located on the Firewall control page). See [Configure load balancer](https://docs.netapp.com/us-en/storagegrid-118/admin/configuring-load-balancer-endpoints.html) [endpoints.](https://docs.netapp.com/us-en/storagegrid-118/admin/configuring-load-balancer-endpoints.html)

## **Tenant Manager**

### **S3 Console no longer experimental**

Additional functionality described in [Use S3 Console.](https://docs.netapp.com/us-en/storagegrid-118/tenant/use-s3-console.html)

## **Tenant permission**

The [tenant management permission](https://docs.netapp.com/us-en/storagegrid-118/tenant/tenant-management-permissions.html), View all buckets, has been added.

## **S3 REST API**

- [Changes to S3 REST API support](https://docs.netapp.com/us-en/storagegrid-118/s3/changes-to-s3-rest-api-support.html).
- S3 delete markers with UUIDs. See [How objects are deleted](https://docs.netapp.com/us-en/storagegrid-118/ilm/how-objects-are-deleted.html#delete-s3-versioned-objects) and [SDEL: S3 DELETE.](https://docs.netapp.com/us-en/storagegrid-118/audit/sdel-s3-delete.html)
- [S3 Select ScanRange](https://docs.netapp.com/us-en/storagegrid-118/s3/select-object-content.html) is used when provided in requests for CSV and Parquet files.

## <span id="page-4-0"></span>**Removed or deprecated features and capabilities**

Some features and capabilities were removed or deprecated in this release. Review these items to understand whether you need to update client applications or modify your configuration before you upgrade.

## **Definitions**

## **Deprecated**

The feature **should not** be used in new production environments. Existing production environments can continue using the feature.

## **End of Life**

Last shipped version that contains the feature. No future versions will support the feature.

## **Removed**

First version that **does not** contain the feature.

## **StorageGRID 11.8 end of feature support**

Deprecated features will be removed in N+2 major versions. For example, if a feature is deprecated in version N (for example, 6.3), the last version where the feature will exist is N+1 (for example, 6.4). Version N+2 (for example, 6.5) is the first release when the feature doesn't exist in the product.

See the [Software Version Support page](https://mysupport.netapp.com/site/info/version-support) for additional information.

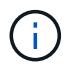

In certain situations, NetApp might end support for particular features sooner than indicated.

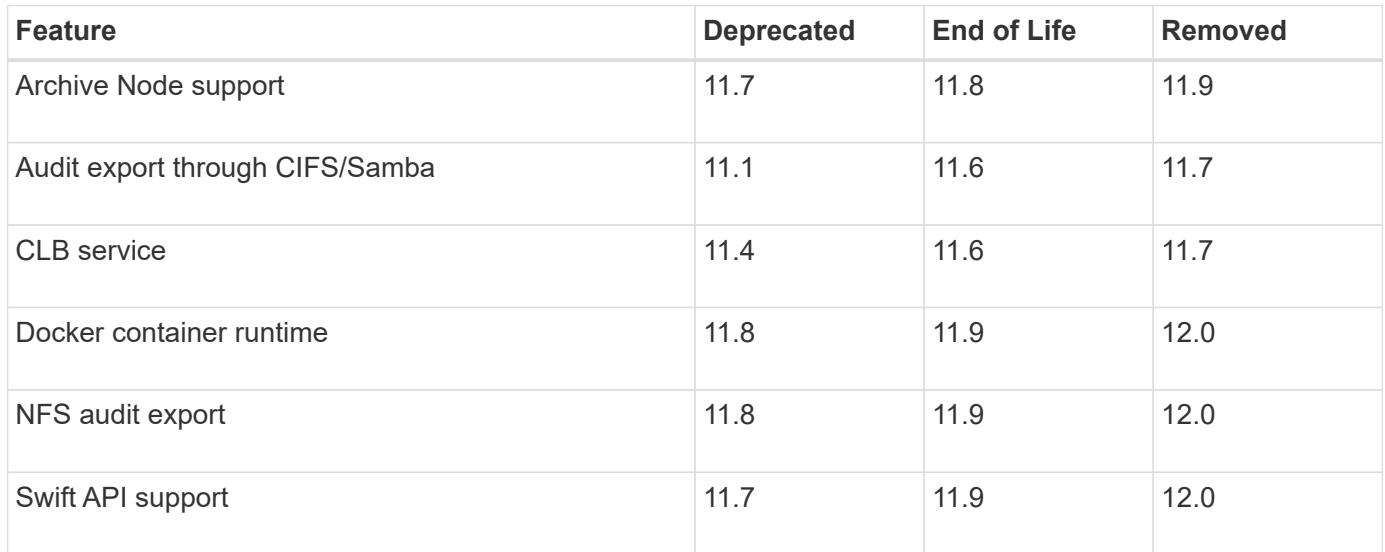

## <span id="page-5-0"></span>**Changes to the Grid Management API**

StorageGRID 11.8 uses version 4 of the Grid Management API. Version 4 deprecates version 3; however, versions 1, 2, and 3 are still supported.

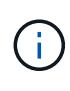

You can continue to use deprecated versions of the management API with StorageGRID 11.8; however, support for these versions of the API will be removed in a future release of StorageGRID. After upgrading to StorageGRID 11.8, the deprecated APIs can be deactivated using the PUT /grid/config/management API.

To learn more, go to [Use the Grid Management API.](https://docs.netapp.com/us-en/storagegrid-118/admin/using-grid-management-api.html)

## **Changes for** ilm-policies **API v4**

Effective starting with StorageGRID 11.8, version 4 of the ilm-policies API contains the following differences from the version 3:

• Historical policies are no longer returned. A new, separate API for getting historical policy and tag data has

been added at /grid/ilm-history.

- Properties removed: proposed, historical, historicalRules, activationTime.
- Properties added: active (boolean), activatedBy (array of tag UUIDs that the policy is assigned to).
- The optional type query parameter for GET ilm-policies now takes the values inactive and active. The previous values were proposed, active, and historical.

## **New endpoints for drive management**

You can use the **/grid/drive-details/{nodeId}** API endpoints to perform operations on the drives in specific models of appliance Storage Nodes.

## <span id="page-6-0"></span>**Changes to the Tenant Management API**

StorageGRID 11.8 uses version 4 of the Tenant Management API. Version 4 deprecates version 3; however, versions 1, 2, and 3 are still supported.

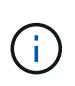

You can continue to use deprecated versions of the Tenant Management API with StorageGRID 11.8; however, support for these versions of the API will be removed in a future release of StorageGRID. After upgrading to StorageGRID 11.8, the deprecated APIs can be deactivated using the PUT /grid/config/management API.

To learn more, go to [Understand the Tenant Management API.](https://docs.netapp.com/us-en/storagegrid-118/tenant/understanding-tenant-management-api.html)

## **New endpoints for ILM policy tags**

You can use the **/org/ilm-policy-tags** and **/org/containers/{bucketName}/ilm-policy-tags** API endpoints to perform operations related to ILM policy tags.

## <span id="page-6-1"></span>**Plan and prepare for upgrade**

## <span id="page-6-2"></span>**Estimate the time to complete an upgrade**

Consider when to upgrade, based on how long the upgrade might take. Be aware of which operations you can and can't perform during each stage of the upgrade.

## **About this task**

The time required to complete a StorageGRID upgrade depends on a variety of factors such as client load and hardware performance.

The table summarizes the main upgrade tasks and lists the approximate time required for each task. The steps after the table provide instructions you can use to estimate the upgrade time for your system.

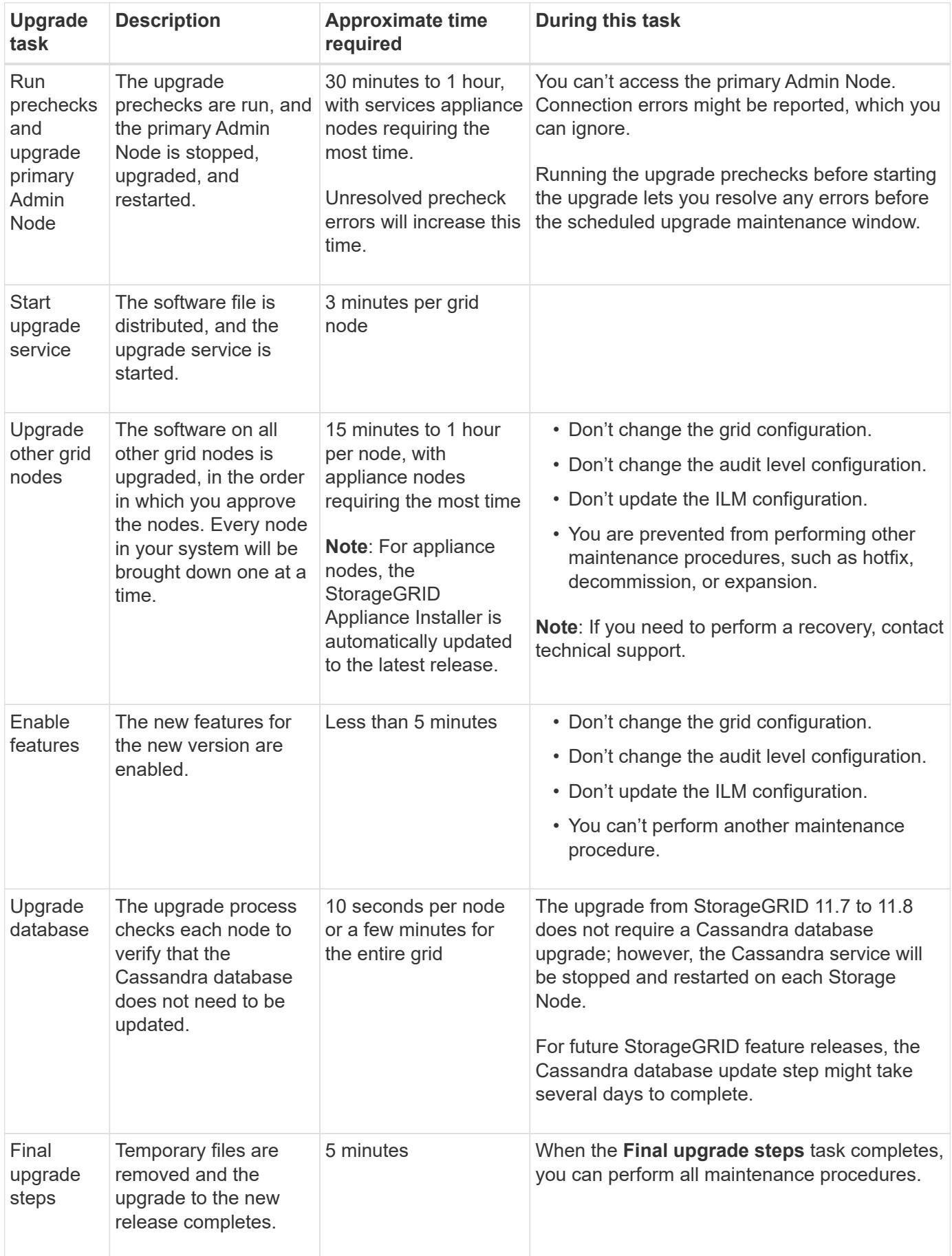

### **Steps**

- 1. Estimate the time required to upgrade all grid nodes.
	- a. Multiply the number of nodes in your StorageGRID system by 1 hour/node.

As a general rule, appliance nodes take longer to upgrade than software-based nodes.

- b. Add 1 hour to this time to account for the time required to download the . upgrade file, run precheck validations, and complete the final upgrade steps.
- 2. If you have Linux nodes, add 15 minutes for each node to account for the time required to download and install the RPM or DEB package.
- 3. Calculate the total estimated time for the upgrade by adding the results of steps 1 and 2.

### **Example: Estimated time to upgrade to StorageGRID 11.8**

Suppose your system has 14 grid nodes, of which 8 are Linux nodes.

- 1. Multiply 14 by 1 hour/node.
- 2. Add 1 hour to account for the download, precheck, and final steps.

The estimated time to upgrade all nodes is 15 hours.

3. Multiply 8 by 15 minutes/node to account for the time to install the RPM or DEB package on the Linux nodes.

The estimated time for this step is 2 hours.

4. Add the values together.

You should allow up to 17 hours to complete the upgrade of your system to StorageGRID 11.8.0.

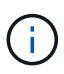

As required, you can split the maintenance window into smaller windows by approving subsets of grid nodes to upgrade in multiple sessions. For example, you might prefer to upgrade the nodes at site A in one session and then upgrade the nodes at site B in a later session. If you choose to perform the upgrade in more than one session, be aware that you can't start using the new features until all nodes have been upgraded.

## **How your system is affected during the upgrade**

Learn how your StorageGRID system will be affected during upgrade.

## **StorageGRID upgrades are non-disruptive**

The StorageGRID system can ingest and retrieve data from client applications throughout the upgrade process. If you approve all nodes of the same type to upgrade (for example, Storage Nodes), the nodes are brought down one at a time, so there is no time when all grid nodes or all grid nodes of a certain type are unavailable.

To allow for continued availability, ensure that your ILM policy contains rules that specify storing multiple copies of each object. You must also ensure that all external S3 or Swift clients are configured to send requests to one of the following:

- A high availability (HA) group virtual IP address
- A high availability third-party load balancer
- Multiple Gateway Nodes for each client
- Multiple Storage Nodes for each client

## **Client applications might experience short-term disruptions**

The StorageGRID system can ingest and retrieve data from client applications throughout the upgrade process; however, client connections to individual Gateway Nodes or Storage Nodes might be disrupted temporarily if the upgrade needs to restart services on those nodes. Connectivity will be restored after the upgrade process completes and services resume on the individual nodes.

You might need to schedule downtime to apply an upgrade if loss of connectivity for a short period is not acceptable. You can use selective approval to schedule when certain nodes are updated.

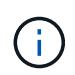

You can use multiple gateways and high availability (HA) groups to provide automatic failover during the upgrade process. See the instructions for [configuring high availability groups](https://docs.netapp.com/us-en/storagegrid-118/admin/configure-high-availability-group.html).

## **Appliance firmware is upgraded**

During the StorageGRID 11.8 upgrade:

- All StorageGRID appliance nodes are automatically upgraded to StorageGRID Appliance Installer firmware version 3.8.
- SG6060 and SGF6024 appliances are automatically upgraded to BIOS firmware version 3B07.EX and BMC firmware version 3.99.07.
- SG100 and SG1000 appliances are automatically upgraded to BIOS firmware version 3B12.EC and BMC firmware version 4.73.07.
- SGF6112 appliance is automatically upgraded to BIOS firmware version 3A10.QD and BMC firmware version 3.15.07.
- SGF6112 is converted from legacy boot mode to UEFI boot mode with secure boot enabled.
- SG110 and SG1100 appliances were delivered with StorageGRID 11.8 compatible BIOS firmware.

## **ILM policies are handled differently according to their status**

- The active policy will remain the same after upgrade.
- Only the latest 10 historical policies are preserved on upgrade.
- If there is a proposed policy, it will be deleted during upgrade.

## **Alerts might be triggered**

Alerts might be triggered when services start and stop and when the StorageGRID system is operating as a mixed-version environment (some grid nodes running an earlier version, while others have been upgraded to a later version). Other alerts might be triggered after the upgrade completes.

For example, you might see the **Unable to communicate with node** alert when services are stopped, or you might see the **Cassandra communication error** alert when some nodes have been upgraded to StorageGRID 11.8 but other nodes are still running StorageGRID 11.7. In general, these alerts will clear when the upgrade completes.

The **ILM placement unachievable** alert might be triggered when Storage Nodes are stopped during the upgrade to StorageGRID 11.8. This alert might persist for 1 day after the upgrade completes.

After the upgrade completes, you can review any upgrade-related alerts by selecting **Recently resolved alerts** or **Current alerts** from the Grid Manager dashboard.

## **Many SNMP notifications are generated**

Be aware that a large number of SNMP notifications might be generated when grid nodes are stopped and restarted during the upgrade. To avoid excessive notifications, clear the **Enable SNMP Agent Notifications** checkbox (**CONFIGURATION** > **Monitoring** > **SNMP agent**) to disable SNMP notifications before you start the upgrade. Then, re-enable notifications after the upgrade is complete.

### **Configuration changes are restricted**

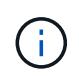

This list applies specifically to upgrades from StorageGRID 11.7 to StorageGRID 11.8. If you're upgrading to another StorageGRID release, refer to the list of restricted changes in the upgrade instructions for that release.

#### Until the **Enable New Feature** task completes:

- Don't make any grid configuration changes.
- Don't enable or disable any new features.
- Don't update the ILM configuration. Otherwise, you might experience inconsistent and unexpected ILM behavior.
- Don't apply a hotfix or recover a grid node.

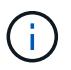

Contact technical support if you need to recover a node during upgrade.

- You should not manage HA groups, VLAN interfaces, or load balancer endpoints while you're upgrading to StorageGRID 11.8.
- Don't delete any HA groups until the upgrade to StorageGRID 11.8 is complete. Virtual IP addresses in other HA groups might become inaccessible.

#### Until the **Final Upgrade Steps** task completes:

- Don't perform an expansion procedure.
- Don't perform a decommission procedure.

#### **You can't view bucket details or manage buckets from the Tenant Manager**

During the upgrade to StorageGRID 11.8 (that is, while the system is operating as a mixed-version environment), you can't view bucket details or manage buckets using the Tenant Manager. One of the following errors appears on the Buckets page in Tenant Manager:

- You can't use this API while you're upgrading to 11.8.
- You can't view bucket versioning details in the Tenant Manager while you're upgrading to 11.8.

This error will resolve after the upgrade to 11.8 is complete.

#### **Workaround**

While the 11.8 upgrade is in progress, use the following tools to view bucket details or manage buckets, instead of using the Tenant Manager:

- To perform standard S3 operations on a bucket, use either the [S3 REST API](https://docs.netapp.com/us-en/storagegrid-118/s3/operations-on-buckets.html) or the [Tenant Management](https://docs.netapp.com/us-en/storagegrid-118/tenant/understanding-tenant-management-api.html) [API](https://docs.netapp.com/us-en/storagegrid-118/tenant/understanding-tenant-management-api.html).
- To perform StorageGRID custom operations on a bucket (for example, viewing and modifying the bucket consistency, enabling or disabling last access time updates, or configuring search integration), use the Tenant Management API.

## **Impact of an upgrade on groups and user accounts**

You might have to update groups and user accounts appropriately after the upgrade is complete.

## **Changes to group permissions and options**

After upgrading to StorageGRID 11.8, optionally assign the following new permissions to tenant user groups.

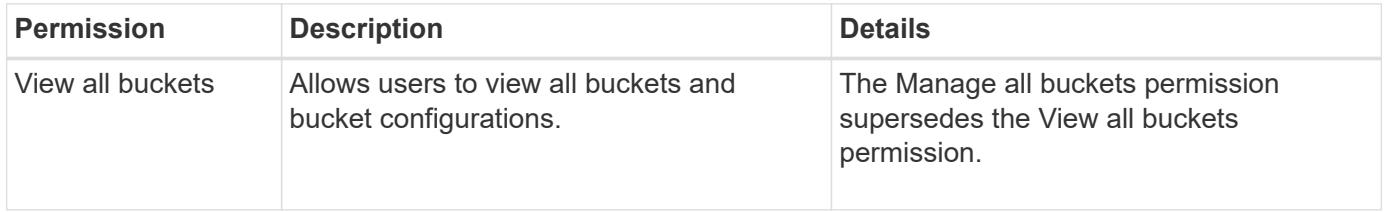

See [Tenant management permissions](https://docs.netapp.com/us-en/storagegrid-118/tenant/tenant-management-permissions.html).

## **Verify the installed version of StorageGRID**

Before starting the upgrade, verify that the previous version of StorageGRID is currently installed with the latest available hotfix applied.

## **About this task**

Before you upgrade to StorageGRID 11.8, your grid must have StorageGRID 11.7 installed. If you are currently using a previous version of StorageGRID, you must install all previous upgrade files along with their latest hotfixes (strongly recommended) until your grid's current version is StorageGRID 11.7.*x.y*.

One possible upgrade path is shown in the [example](#page-12-0).

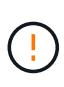

NetApp strongly recommends that you apply the latest hotfix for each StorageGRID version before upgrading to the next version and that you also apply the latest hotfix for each new version you install. In some cases, you must apply a hotfix to avoid the risk of data loss. See [NetApp Downloads: StorageGRID](https://mysupport.netapp.com/site/products/all/details/storagegrid/downloads-tab) and the release notes for each hotfix to learn more.

## **Steps**

- 1. Sign in to the Grid Manager using a [supported web browser](https://docs.netapp.com/us-en/storagegrid-118/admin/web-browser-requirements.html).
- 2. From the top of the Grid Manager, select **Help** > **About**.
- 3. Verify that **Version** is 11.7.*x.y*.

In the StorageGRID 11.7.*x.y* version number:

- The **major release** has an *x* value of 0 (11.7.0).
- A **hotfix**, if one has been applied, has a *y* value (for example, 11.7.0.1).
- 4. If **Version** is not 11.7.*x.y*, go to [NetApp Downloads: StorageGRID](https://mysupport.netapp.com/site/products/all/details/storagegrid/downloads-tab) to download the files for each previous release, including the latest hotfix for each release.
- 5. Obtain the the upgrade instructions for each release you downloaded. Then, perform the software upgrade procedure for that release, and apply the latest hotfix for that release (strongly recommended).

See the [StorageGRID hotfix procedure](https://docs.netapp.com/us-en/storagegrid-118/maintain/storagegrid-hotfix-procedure.html).

## <span id="page-12-0"></span>**Example: Upgrade to StorageGRID 11.7 from version 11.5**

The following example shows the steps to upgrade from StorageGRID version 11.5 to version 11.7 in preparation for a StorageGRID 11.8 upgrade.

Download and install software in the following sequence to prepare your system for upgrade:

- 1. Apply the latest StorageGRID 11.5.0.*y* hotfix.
- 2. Upgrade to the StorageGRID 11.6.0 major release.
- 3. Apply the latest StorageGRID 11.6.0.*y* hotfix.
- 4. Upgrade to the StorageGRID 11.7.0 major release.
- 5. Apply the latest StorageGRID 11.7.0.*y* hotfix.

## **Obtain the required materials for a software upgrade**

Before you begin the software upgrade, obtain all required materials.

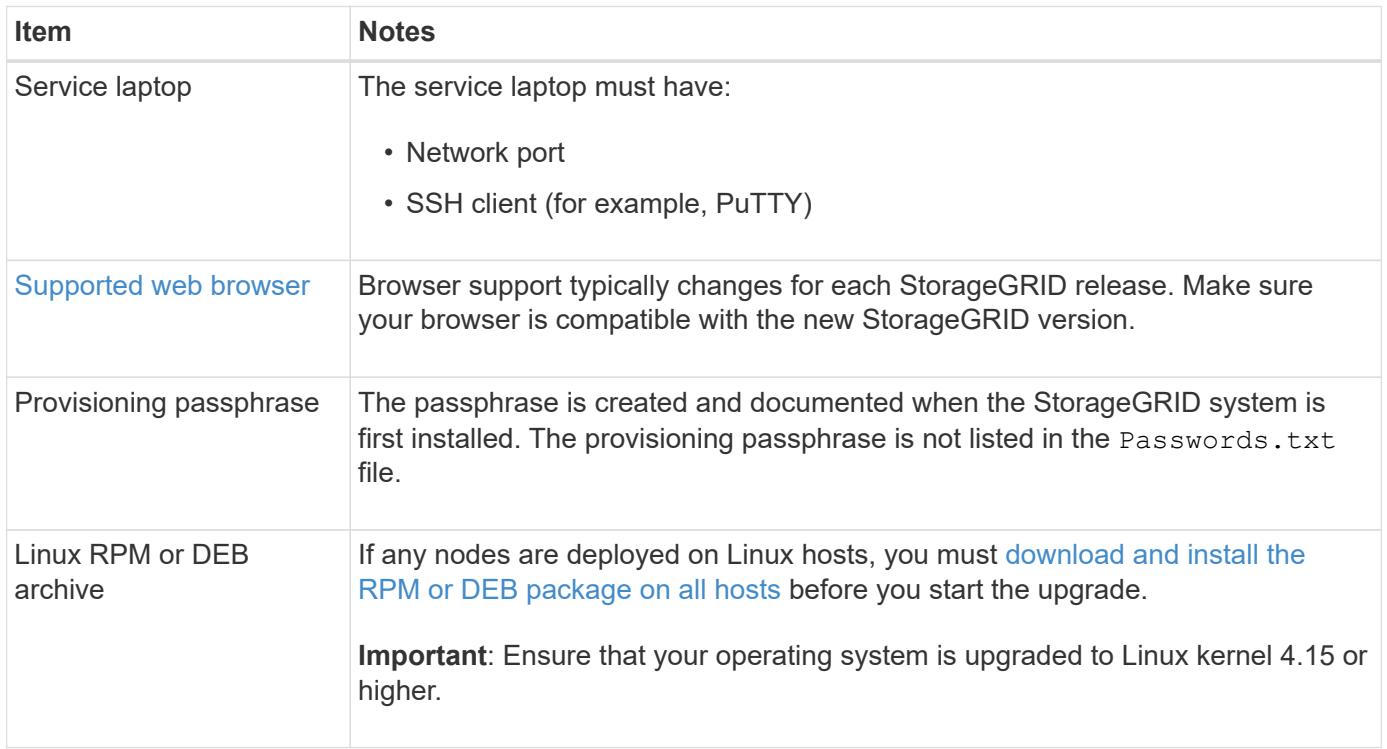

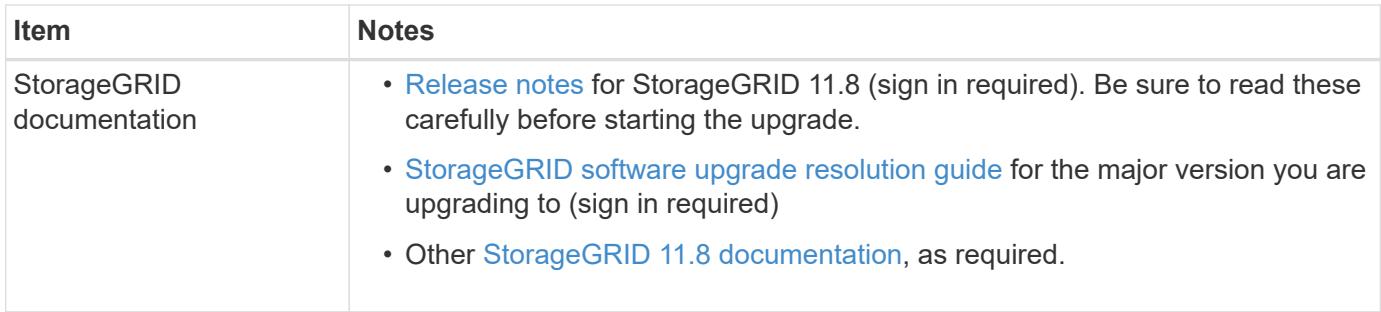

## <span id="page-13-0"></span>**Check the system's condition**

Before upgrading a StorageGRID system, verify the system is ready to accommodate the upgrade. Ensure that the system is running normally and that all grid nodes are operational.

## **Steps**

- 1. Sign in to the Grid Manager using a [supported web browser](https://docs.netapp.com/us-en/storagegrid-118/admin/web-browser-requirements.html).
- 2. Check for and resolve any active alerts.
- 3. Confirm that no conflicting grid tasks are active or pending.
	- a. Select **SUPPORT** > **Tools** > **Grid topology**.
	- b. Select *site* > *primary Admin Node* > **CMN** > **Grid Tasks** > **Configuration**.

Information lifecycle management evaluation (ILME) tasks are the only grid tasks that can run concurrently with the software upgrade.

c. If any other grid tasks are active or pending, wait for them to finish or release their lock.

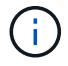

Contact technical support if a task does not finish or release its lock.

4. Refer to [Internal grid node communications](https://docs.netapp.com/us-en/storagegrid-118/network/internal-grid-node-communications.html) and [External communications](https://docs.netapp.com/us-en/storagegrid-118/network/external-communications.html) to ensure that all required ports for StorageGRID 11.8 are opened before you upgrade.

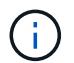

No additional ports are required when upgrading to StorageGRID 11.8.

The following required port was added in StorageGRID 11.7. Make sure it's available before you upgrade to StorageGRID 11.8.

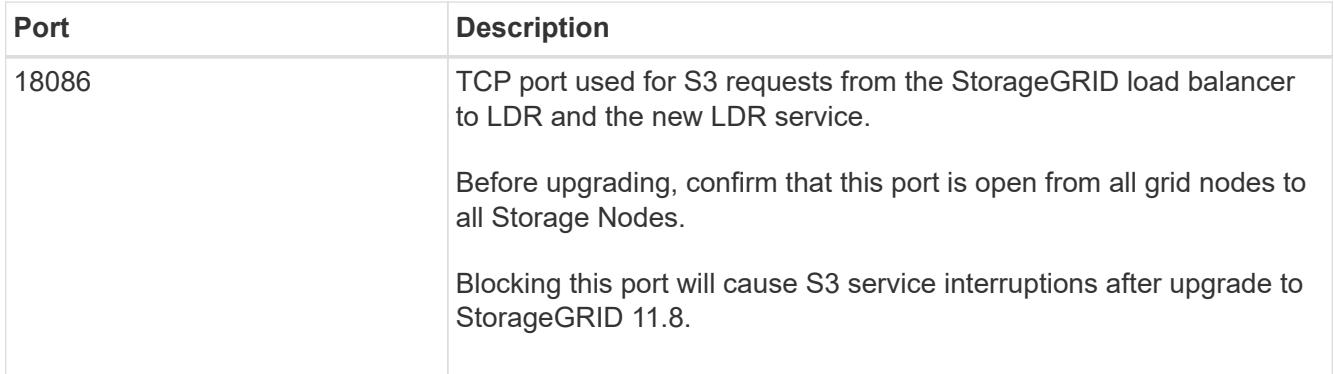

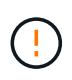

If you have opened any custom firewall ports, you are notified during the upgrade precheck. You must contact technical support before proceeding with the upgrade.

## <span id="page-14-0"></span>**Upgrade software**

## **Upgrade quick start**

Before starting the upgrade, review the general workflow. The StorageGRID Upgrade page guides you through each upgrade step.

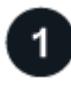

## **Prepare Linux hosts**

If any StorageGRID nodes are deployed on Linux hosts, [install the RPM or DEB package on each host](#page-15-0) before you start the upgrade.

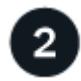

## **Upload upgrade and hotfix files**

From the primary Admin Node, access the StorageGRID Upgrade page and upload the upgrade file and the hotfix file, if required.

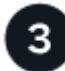

## **Download Recovery Package**

Download the current Recovery Package before you start the upgrade.

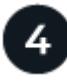

## **Run upgrade prechecks**

Upgrade prechecks help you detect issues, so you can resolve them before you start the actual upgrade.

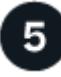

## **Start upgrade**

When you start the upgrade, the prechecks are run again and the primary Admin Node is upgraded automatically. You can't access the Grid Manager while the primary Admin Node is being upgraded. Audit logs will also be unavailable. This upgrade can take up to 30 minutes.

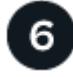

## **Download Recovery Package**

After the primary Admin Node has been upgraded, download a new Recovery Package.

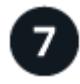

## **Approve nodes**

You can approve individual grid nodes, groups of grid nodes, or all grid nodes.

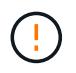

Don't approve the upgrade for a grid node unless you are sure that node is ready to be stopped and rebooted.

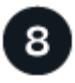

### **Resume operations**

When all grid nodes have been upgraded, new features are enabled and you can resume operations. You must wait to perform a decommission or expansion procedure until the background **Upgrade database** task and the **Final upgrade steps** task have completed.

#### **Related information**

[Estimate the time to complete an upgrade](#page-6-2)

## <span id="page-15-0"></span>**Linux: Download and install the RPM or DEB package on all hosts**

If any StorageGRID nodes are deployed on Linux hosts, download and install an additional RPM or DEB package on each of these hosts before you start the upgrade.

### **Download upgrade, Linux, and hotfix files**

When you perform a StorageGRID upgrade from the Grid Manager, you are prompted to download the upgrade archive and any required hotfix as the first step. However, if you need to download files to upgrade Linux hosts, you can save time by downloading all required files in advance.

#### **Steps**

- 1. Go to [NetApp Downloads: StorageGRID](https://mysupport.netapp.com/site/products/all/details/storagegrid/downloads-tab).
- 2. Select the button for downloading the latest release, or select another version from the drop-down menu and select **Go**.

StorageGRID software versions have this format: 11.*x.y*. StorageGRID hotfixes have this format: 11.*x.y.z*.

- 3. Sign in with the username and password for your NetApp account.
- 4. If a Caution/MustRead notice appears, make note of the hotfix number, and select the checkbox.
- 5. Read the End User License Agreement, select the checkbox, and then select **Accept & Continue**.

The downloads page for the version you selected appears. The page contains three columns.

- 6. From the second column (**Upgrade StorageGRID**), download two files:
	- The upgrade archive for the latest release (this is the file in the section labeled **VMware, SG1000, or SG100 Primary Admin Node**). While this file is not needed until you perform the upgrade, downloading it now will save time.
	- An RPM or DEB archive in either .tgz or .zip format. Select the .zip file if you are running Windows on the service laptop.
		- **Red Hat Enterprise Linux** StorageGRID-Webscale-*version*-RPM-*uniqueID*.zip StorageGRID-Webscale-*version*-RPM-*uniqueID*.tgz
		- Ubuntu or Debian StorageGRID-Webscale-*version*-DEB-*uniqueID*.zip StorageGRID-Webscale-*version*-DEB-*uniqueID*.tgz
- 7. If you needed to agree to a Caution/MustRead notice because of a required hotfix, download the hotfix:
	- a. Go back to [NetApp Downloads: StorageGRID.](https://mysupport.netapp.com/site/products/all/details/storagegrid/downloads-tab)
- b. Select the hotfix number from the drop-down.
- c. Agree to the Caution notice and EULA again.
- d. Download and save the hotfix and its README.

You will be prompted to upload the hotfix file on the StorageGRID Upgrade page when you start the upgrade.

## **Install archive on all Linux hosts**

Perform these steps before upgrading StorageGRID software.

## **Steps**

- 1. Extract the RPM or DEB packages from the installation file.
- 2. Install the RPM or DEB packages on all Linux hosts.

See the steps for installing StorageGRID host services in the installation instructions:

- [Red Hat Enterprise Linux: Install StorageGRID host services](https://docs.netapp.com/us-en/storagegrid-118/rhel/installing-storagegrid-webscale-host-service.html)
- [Ubuntu or Debian: Install StorageGRID host services](https://docs.netapp.com/us-en/storagegrid-118/ubuntu/installing-storagegrid-webscale-host-services.html)

The new packages are installed as additional packages. Don't remove the existing packages.

## **Perform the upgrade**

You can upgrade to StorageGRID 11.8 and apply the latest hotfix for that release at the same time. The StorageGRID upgrade page provides the recommended upgrade path and links directly to the correct download pages.

## **Before you begin**

You have reviewed all of the considerations and completed all of the planning and preparation steps.

## **Access StorageGRID Upgrade page**

As a first step, access the StorageGRID Upgrade page in the Grid Manager.

## **Steps**

- 1. Sign in to the Grid Manager using a [supported web browser](https://docs.netapp.com/us-en/storagegrid-118/admin/web-browser-requirements.html).
- 2. Select **MAINTENANCE** > **System** > **Software update**.
- 3. From the StorageGRID upgrade tile, select **Upgrade**.

## **Select files**

The update path on the StorageGRID Upgrade page indicates which major versions (for example, 11.8.0) and hotfixes (for example, 11.8.0.1) you must install to get to the latest StorageGRID release. You should install the recommended versions and hotfixes in the order shown.

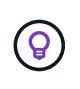

If no update path is shown, your browser might not be able to access the NetApp Support Site, or the **Check for software updates** checkbox on the AutoSupport page (**SUPPORT** > **Tools** > **AutoSupport**) might be disabled.

## **Steps**

- 1. For the **Select files** step, review the update path.
- 2. From the Download files section, select each **Download** link to download the required files from the NetApp Support Site.

If no update path is shown, go to the [NetApp Downloads: StorageGRID](https://mysupport.netapp.com/site/products/all/details/storagegrid/downloads-tab) to determine if a new version or hotfix is available and to download the files you need.

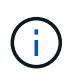

If you needed to download and install an RPM or DEB package on all Linux hosts, you might already have the StorageGRID upgrade and hotfix files listed in the update path.

3. Select **Browse** to upload the version upgrade file to StorageGRID: NetApp StorageGRID 11.8.0 Software uniqueID.upgrade

When the upload and validation process is done, a green check mark appears next to the file name.

- 4. If you downloaded a hotfix file, select **Browse** to upload that file. The hotfix will be automatically applied as part of the version upgrade.
- 5. Select **Continue**.

## **Run prechecks**

Running prechecks allows you to detect and resolve any upgrade issues before you start upgrading your grid.

#### **Steps**

- 1. For the **Run prechecks** step, start by entering the provisioning passphrase for your grid.
- 2. Select **Download recovery package**.

You should download the current copy of the Recovery Package file before you upgrade the primary Admin Node. The Recovery Package file allows you to restore the system if a failure occurs.

- 3. When the file is downloaded, confirm that you can access the contents, including the Passwords.txt file.
- 4. Copy the downloaded file  $(.zip)$  to two safe, secure, and separate locations.

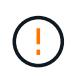

The Recovery Package file must be secured because it contains encryption keys and passwords that can be used to obtain data from the StorageGRID system.

- 5. Select **Run prechecks**, and wait for the prechecks to complete.
- 6. Review the details for each reported precheck and resolve any reported errors. See the [StorageGRID](https://kb.netapp.com/hybrid/StorageGRID/Maintenance/StorageGRID_11.8_software_upgrade_resolution_guide) [software upgrade resolution guide](https://kb.netapp.com/hybrid/StorageGRID/Maintenance/StorageGRID_11.8_software_upgrade_resolution_guide) for the StorageGRID 11.8 release.

You must resolve all precheck *errors* before you can upgrade your system. However, you don't need to address precheck *warnings* before upgrading.

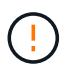

If you have opened any custom firewall ports, you are notified during the precheck validation. You must contact technical support before proceeding with the upgrade.

7. If you made any configuration changes to resolve the reported issues, select **Run prechecks** again to get updated results.

If all errors have been resolved, you are prompted to start the upgrade.

## **Start upgrade and upgrade primary Admin Node**

When you start the upgrade, the upgrade prechecks are run again, and the primary Admin Node is automatically upgraded. This part of the upgrade can take up to 30 minutes.

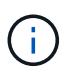

You will not be able to access any other Grid Manager pages while the primary Admin Node is being upgraded. Audit logs will also be unavailable.

## **Steps**

1. Select **Start upgrade**.

A warning appears to remind you will temporarily lose access to the Grid Manager.

- 2. Select **OK** to acknowledge the warning and start the upgrade.
- 3. Wait for the upgrade prechecks to be performed and for the primary Admin Node to be upgraded.

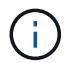

If any precheck errors are reported, resolve them and select **Start upgrade** again.

If the grid has another Admin Node that is online and ready, you can use it to monitor the status of the primary Admin Node. As soon as the primary Admin Node is upgraded, you can approve the other grid nodes.

4. As required, select **Continue** to access the **Upgrade other nodes** step.

## **Upgrade other nodes**

You must upgrade all grid nodes, but you can perform multiple upgrade sessions and customize the upgrade sequence. For example, you might prefer to upgrade the nodes at site A in one session and then upgrade the nodes at site B in a later session. If you choose to perform the upgrade in more than one session, be aware that you can't start using the new features until all nodes have been upgraded.

If the order in which nodes are upgraded is important, approve nodes or groups of nodes one at a time and wait until the upgrade is complete on each node before approving the next node or group of nodes.

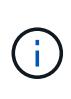

When the upgrade starts on a grid node, the services on that node are stopped. Later, the grid node is rebooted. To avoid service interruptions for client applications that are communicating with the node, don't approve the upgrade for a node unless you are sure that node is ready to be stopped and rebooted. As required, schedule a maintenance window or notify customers.

## **Steps**

- 1. For the **Upgrade other nodes** step, review the Summary, which provides the start time for the upgrade as a whole and the status for each major upgrade task.
	- **Start upgrade service** is the first upgrade task. During this task, the software file is distributed to the grid nodes, and the upgrade service is started on each node.
	- When the **Start upgrade service** task is complete, the **Upgrade other grid nodes** task starts, and you are prompted to download a new copy of the Recovery Package.

2. When prompted, enter your provisioning passphrase and download a new copy of the Recovery Package.

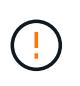

You should download a new copy of the Recovery Package file after the primary Admin Node is upgraded. The Recovery Package file allows you to restore the system if a failure occurs.

3. Review the status tables for each type of node. There are tables for non-primary Admin Nodes, Gateway Nodes, Storage Nodes, and Archive Nodes.

A grid node can be in one of these stages when the tables first appear:

- Unpacking the upgrade
- Downloading
- Waiting to be approved
- <span id="page-19-0"></span>4. When you are ready to select grid nodes for upgrade (or if you need to unapprove selected nodes), use these instructions:

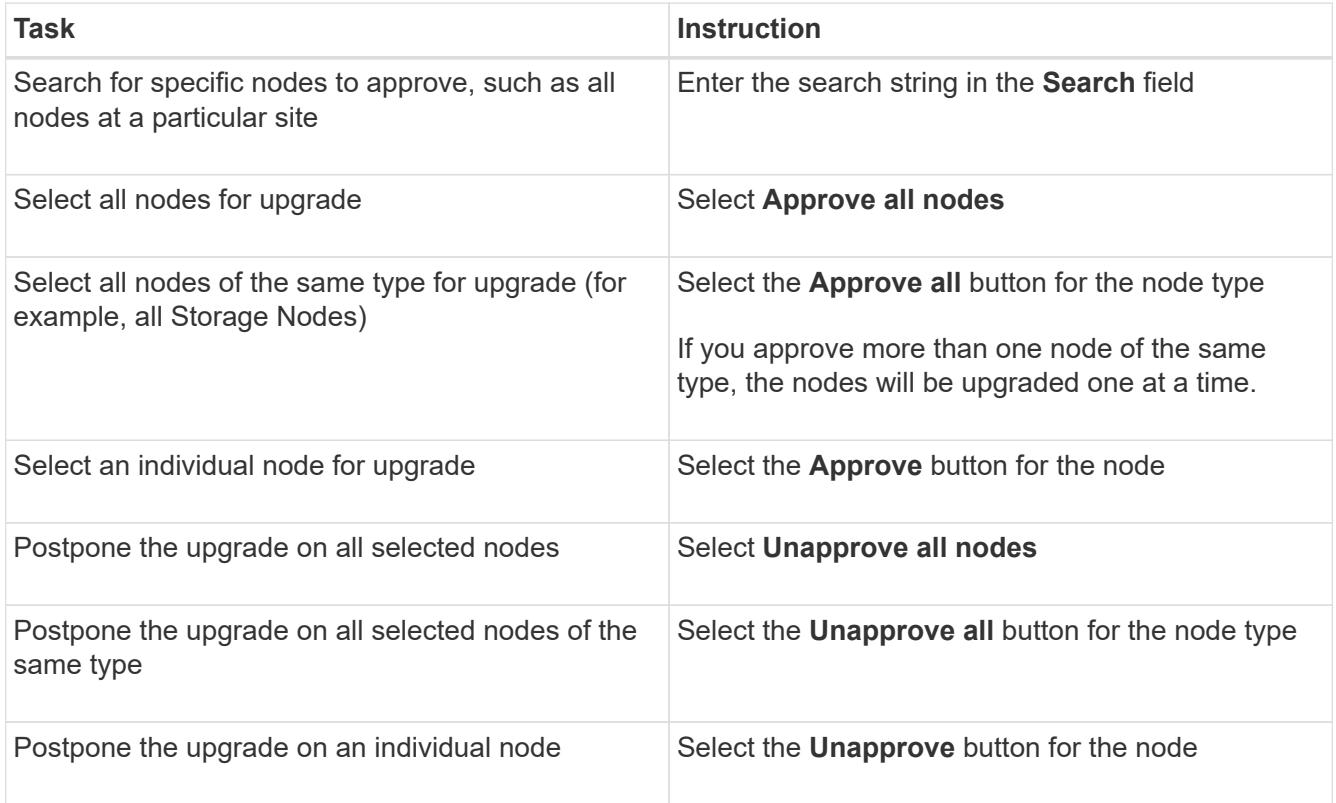

- 5. Wait for the approved nodes to proceed through these upgrade stages:
	- Approved and waiting to be upgraded
	- Stopping services

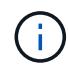

You can't remove a node when its Stage reaches **Stopping services**. The **Unapprove** button is disabled.

- Stopping container
- Cleaning up Docker images
- Upgrading base OS packages

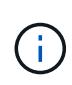

When an appliance node reaches this stage, the StorageGRID Appliance Installer software on the appliance is updated. This automated process ensures that the StorageGRID Appliance Installer version remains in sync with the StorageGRID software version.

◦ Rebooting

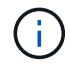

Some appliance models might reboot multiple times to upgrade the firmware and BIOS.

- Performing steps after reboot
- Starting services
- Done
- 6. Repeat the [approval step](#page-19-0) as many times as needed until all grid nodes have been upgraded.

### **Complete upgrade**

When all grid nodes have completed the upgrade stages, the **Upgrade other grid nodes** task is shown as Completed. The remaining upgrade tasks are performed automatically in the background.

### **Steps**

- 1. As soon as the **Enable features** task is complete (which occurs quickly), you can start using the [new](#page-2-2) [features](#page-2-2) in the upgraded StorageGRID version.
- 2. During the **Upgrade database** task, the upgrade process checks each node to verify that the Cassandra database does not need to be updated.

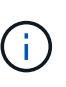

The upgrade from StorageGRID 11.7 to 11.8 does not require a Cassandra database upgrade; however, the Cassandra service will be stopped and restarted on each Storage Node. For future StorageGRID feature releases, the Cassandra database update step might take several days to complete.

- 3. When the **Upgrade database** task has completed, wait a few minutes for the **Final upgrade steps** to complete.
- 4. When the **Final upgrade steps** have completed, the upgrade is done. The first step, **Select files**, is redisplayed with a green success banner.
- 5. Verify that grid operations have returned to normal:
	- a. Check that the services are operating normally and that there are no unexpected alerts.
	- b. Confirm that client connections to the StorageGRID system are operating as expected.

## <span id="page-20-0"></span>**Troubleshoot upgrade issues**

If something goes wrong when you perform an upgrade, you might able to resolve the issue yourself. If you can't resolve an issue, gather as much information as you can and then contact technical support.

## **Upgrade does not complete**

The following sections describe how to recover from situations where the upgrade has partially failed.

### **Upgrade precheck errors**

To detect and resolve issues, you can manually run the upgrade prechecks before starting the actual upgrade. Most precheck errors provide information about how to resolve the issue.

### **Provisioning failures**

If the automatic provisioning process fails, contact technical support.

#### **Grid node crashes or fails to start**

If a grid node crashes during the upgrade process or fails to start successfully after the upgrade finishes, contact technical support to investigate and to correct any underlying issues.

#### **Ingest or data retrieval is interrupted**

If data ingest or retrieval is unexpectedly interrupted when you aren't upgrading a grid node, contact technical support.

#### **Database upgrade errors**

If the database upgrade fails with an error, retry the upgrade. If it fails again, contact technical support.

#### **Related information**

[Checking the system's condition before upgrading software](#page-13-0)

## **User interface issues**

You might experience issues with the Grid Manager or the Tenant Manager during or after the upgrade.

#### **Grid Manager displays multiple error messages during upgrade**

If you refresh your browser or navigate to another Grid Manager page while the primary Admin Node is being upgraded, you might see multiple "503: Service Unavailable" and "Problem connecting to the server" messages. You can safely ignore these messages—they will stop appearing soon as the node is upgraded.

If these messages appear for more than an hour after you started the upgrade, something might have occurred that prevented the primary Admin Node from being upgraded. If you are unable to resolve the issue on your own, contact technical support.

#### **Web interface does not respond as expected**

The Grid Manager or the Tenant Manager might not respond as expected after StorageGRID software is upgraded.

If you experience issues with the web interface:

• Make sure you are using a [supported web browser.](https://docs.netapp.com/us-en/storagegrid-118/admin/web-browser-requirements.html)

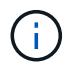

Browser support typically changes for each StorageGRID release.

• Clear your web browser cache.

Clearing the cache removes outdated resources used by the previous version of StorageGRID software,

and permits the user interface to operate correctly again. For instructions, see the documentation for your web browser.

## **"Docker image availability check" error messages**

When attempting to start the upgrade process, you might receive an error message that states "The following issues were identified by the Docker image availability check validation suite." All issues must be resolved before you can complete the upgrade.

Contact technical support if you are unsure of the changes required to resolve the identified issues.

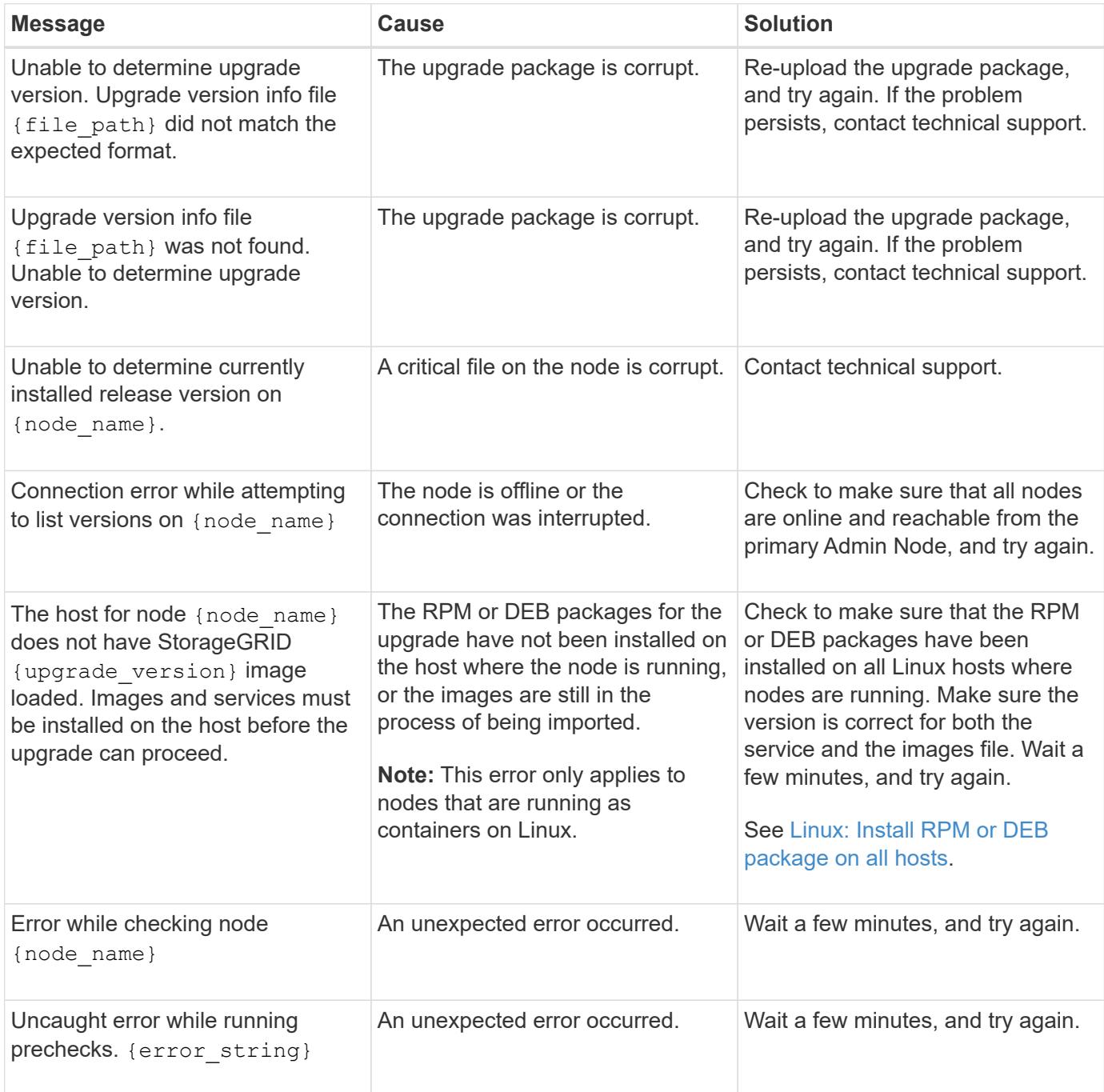

## **Copyright information**

Copyright © 2024 NetApp, Inc. All Rights Reserved. Printed in the U.S. No part of this document covered by copyright may be reproduced in any form or by any means—graphic, electronic, or mechanical, including photocopying, recording, taping, or storage in an electronic retrieval system—without prior written permission of the copyright owner.

Software derived from copyrighted NetApp material is subject to the following license and disclaimer:

THIS SOFTWARE IS PROVIDED BY NETAPP "AS IS" AND WITHOUT ANY EXPRESS OR IMPLIED WARRANTIES, INCLUDING, BUT NOT LIMITED TO, THE IMPLIED WARRANTIES OF MERCHANTABILITY AND FITNESS FOR A PARTICULAR PURPOSE, WHICH ARE HEREBY DISCLAIMED. IN NO EVENT SHALL NETAPP BE LIABLE FOR ANY DIRECT, INDIRECT, INCIDENTAL, SPECIAL, EXEMPLARY, OR CONSEQUENTIAL DAMAGES (INCLUDING, BUT NOT LIMITED TO, PROCUREMENT OF SUBSTITUTE GOODS OR SERVICES; LOSS OF USE, DATA, OR PROFITS; OR BUSINESS INTERRUPTION) HOWEVER CAUSED AND ON ANY THEORY OF LIABILITY, WHETHER IN CONTRACT, STRICT LIABILITY, OR TORT (INCLUDING NEGLIGENCE OR OTHERWISE) ARISING IN ANY WAY OUT OF THE USE OF THIS SOFTWARE, EVEN IF ADVISED OF THE POSSIBILITY OF SUCH DAMAGE.

NetApp reserves the right to change any products described herein at any time, and without notice. NetApp assumes no responsibility or liability arising from the use of products described herein, except as expressly agreed to in writing by NetApp. The use or purchase of this product does not convey a license under any patent rights, trademark rights, or any other intellectual property rights of NetApp.

The product described in this manual may be protected by one or more U.S. patents, foreign patents, or pending applications.

LIMITED RIGHTS LEGEND: Use, duplication, or disclosure by the government is subject to restrictions as set forth in subparagraph (b)(3) of the Rights in Technical Data -Noncommercial Items at DFARS 252.227-7013 (FEB 2014) and FAR 52.227-19 (DEC 2007).

Data contained herein pertains to a commercial product and/or commercial service (as defined in FAR 2.101) and is proprietary to NetApp, Inc. All NetApp technical data and computer software provided under this Agreement is commercial in nature and developed solely at private expense. The U.S. Government has a nonexclusive, non-transferrable, nonsublicensable, worldwide, limited irrevocable license to use the Data only in connection with and in support of the U.S. Government contract under which the Data was delivered. Except as provided herein, the Data may not be used, disclosed, reproduced, modified, performed, or displayed without the prior written approval of NetApp, Inc. United States Government license rights for the Department of Defense are limited to those rights identified in DFARS clause 252.227-7015(b) (FEB 2014).

#### **Trademark information**

NETAPP, the NETAPP logo, and the marks listed at<http://www.netapp.com/TM>are trademarks of NetApp, Inc. Other company and product names may be trademarks of their respective owners.